# **Classified Documentation**

*Release 1.3.0*

**Wijnand Modderman-Lenstra**

October 13, 2014

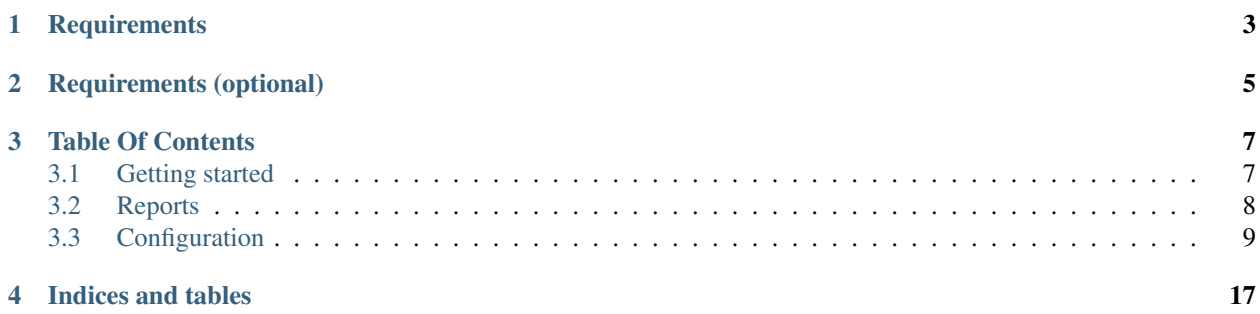

Classified is a fast forensic tool that aids in scanning for sensitive data, such as unencrypted PAN (Primary Account Number) data, passwords, network traffic dumps, and so on. You can use this utility to assist in getting and maintaining PCI DSS compliance.

### **Requirements**

<span id="page-6-0"></span>Classified is suitable for Python 2.6 - Python 2.7. With little effort it could be ported to Python 3.x as well. Required:

- [Python 2.6 2.7](http://python.org/)
- [python-magic,](http://pypi.python.org/pypi/python-magic) for mime type detection

The current reporting code will not work on Python version 2.4 or 2.5, because we rely on [PEP 3101](http://www.python.org/dev/peps/pep-3101/) compatible string formatting.

## **Requirements (optional)**

<span id="page-8-0"></span>Optionally, install:

- [backports.lzma,](http://pypi.python.org/pypi/backports.lzma) to inspect LZMA compressed files and archives
- [rarfile,](http://pypi.python.org/pypi/rarfile) to inspect RAR archives

### **Table Of Contents**

### <span id="page-10-1"></span><span id="page-10-0"></span>**3.1 Getting started**

### **3.1.1 Using pip**

The easiest way to install classified is to use [pip:](http://www.pip-installer.org/)

```
~ $ sudo pip install classified
Downloading/unpacking classified
  Downloading classified-1.3.0.tar.gz
  Running setup.py egg_info for package classified
Installing collected packages: classified
  Running setup.py install for classified
   building 'classified._platform' extension
   changing mode of /usr/bin/classified to 755
Successfully installed classified
Cleaning up...
```
### **3.1.2 On Linux, using Debian (wheezy) or Ubuntu**

Firstly, install the required dependancies:

```
~ $ sudo apt-get install python-magic python-lzma python-jinja2
...
```
Grab a copy of the rarfile module from PyPi and install it:

<https://pypi.python.org/pypi/rarfile>

Now you can install classified:

```
~ $ wget https://pypi.python.org/packages/source/c/classified/classified-1.3.0.tar.gz
~ $ tar -xzf classified-1.3.0.tar.gz
~ $ cd classified-1.3.0
classified-1.3.0 $ sudo python setup.py install
```
### <span id="page-11-0"></span>**3.2 Reports**

There are several reporting options available. The report format is chosen as a command line option, see the report modules documentation below for more information.

### **3.2.1 Variables**

The templates use [Jinja2](http://jinja.pocoo.org/) formatting, the report engine has globally available variables. The probes may also export probe-specific variables.

**fqdn** Full qualified domain name of the system.

**filename** Filenames discovered in all the probes.

**hostname** Hostname of the system.

**user** The name of the effective user identifier (euid).

**username** Usernames discovered in all the probes.

**probe** Iterable results from the probes.

#### **3.2.2 Available reports**

Documentation on probes:

#### **Report: HTML**

The report collects all the results in a single HTML page. The page uses a [Jinja2](http://jinja.pocoo.org/) template, which can be overridden.

#### **Configuration**

**template** Path to the template file.

#### **Report: Mail**

The report collects all the results in a single e-mail. The page uses a [Jinja2](http://jinja.pocoo.org/) template, which can be overridden.

#### **Configuration**

**sender** Envelope sender.

**server** Address or hostname of the SMTP server.

**subject** Subject of the message.

**template** Path to the template file.

#### **Report: Syslog**

The report collects all the results to syslog as they come in. You can specify a report format per probe. See the example configuration for examples.

#### <span id="page-12-1"></span>**Configuration**

**format\_\*** Per-probe format strings.

**syslog\_facility** Syslog facility, see syslog(3) for more information.

### <span id="page-12-0"></span>**3.3 Configuration**

The configuration uses INI-style syntax. The configuration sections and options are case sensitive.

### **3.3.1 Configuration option types**

#### **string**

String options can be bare words, single or double quoted strings.

#### **numeric**

Numeric options ca be long intergers or floating point numbers.

#### **boolean**

Boolean options can be specified as follows.

#### Valid **true** values are:

- true
- yes
- on
- 1

#### Valid **false** values are:

- false
- $\cdot$  no
- off
- $\bullet$  0

#### **3.3.2 Default section**

The global configuration is defined under the [DEFAULT] section.

#### **DEFAULT.db\_path**

Path where various database files can be stored. The value can be used in other sections if referenced by %(db\_path)s.

### **3.3.3 Other sections**

Other configuration sections have their own documentation:

#### <span id="page-13-0"></span>**Scanner configuration**

The scanner takes care of running the actual probes.

#### **Scanner options**

These options are configurable under the [scanner] configuration section.

#### **scanner.deflate**

If enabled, the scanner will use all available decompression techniques to descend into (tar, rar, zip) archives. It will transparently decompress files.

Note: This functionality highly depends on the availability of optionally installed decompression libraries for Python.

#### **scanner.deflate\_limit**

Size limit for archived files (in bytes).

#### **scanner.include\_probes**

List of enable probe types.

#### **scanner.exclude\_link**

If enabled, symlinks will be ignored globally.

#### **scanner.exclude\_dirs**

List of excluded directory names. The directory name can be either a full path or a glob.

#### Example:

[scanner] exclude\_dirs = /tmp /home/\*/tmp

#### **scanner.exclude\_fs**

List of excluded file system types. The file system type can be a glob.

#### Example:

[scanner] exclude\_fs = tmpfs ext?fs

#### **scanner.exclude\_type**

List of excluded mime types. This mime type can be a glob.

#### Example:

```
[scanner]
exclude_type = text/html
               application/*
```
#### **scanner.mindepth**

Minimal file system recursion depth, set to  $-1$  to disable.

#### **scanner.maxdepth**

Maximal file system recursion depth, set to  $-1$  to disable.

#### <span id="page-14-3"></span>**scanner.incremental**

If enabled, only scan files that have changed. See below for the incremental configuration.

#### **Incremental**

These options are configurable under the [incremental] configuration section.

The scanner allows you to run in incremental mode, skipping files that have been scanned previously:

#### **incremental.database**

Path to the dbm cache files.

#### Example:

```
[incremental]
database = %(db_path)s/incremental.db
```
#### <span id="page-14-0"></span>**incremental.algorithm**

Selected checksum algorithm, available options are:

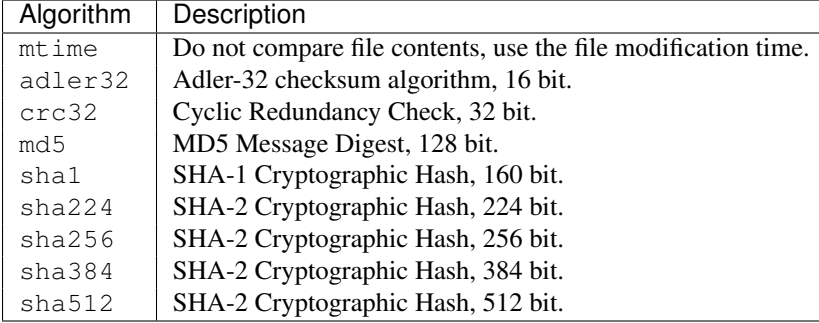

#### **Clean false positives**

These options are configurable under the [clean] configuration section.

You can specify a clean section per probe, to skip false positives. You can do this by either specifying checksums for files to skip, or you can skip file name patterns using globs.

#### <span id="page-14-2"></span>**clean.algorithm**

Default checksum algorithm used by the clean operations. Used if the probe-specific section has no algorithm configured.S see [incremental.algorithm](#page-14-0) for an overview of available algorithms.

#### <span id="page-14-1"></span>**clean.context**

Default context to use for specifying clean operations, valid options are:

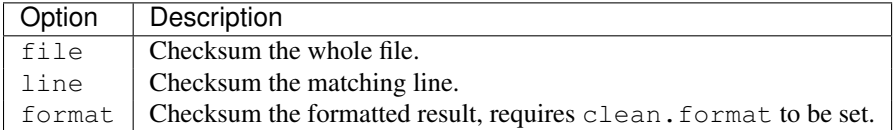

#### **clean.\*.ignore\_hash**

Ignores content from the configured [clean.context](#page-14-1) that matches the checksum configured in [clean.algorithm](#page-14-2).

#### **clean.\*.ignore\_name**

<span id="page-15-0"></span>Ignores filenames that match the list of path globs.

#### **clean.\*.ignore\_repo**

Ignores files that are stored in a version control repository. This is a list of key-value pairs, stored as repository\_type:path glob. Supported repository types are:

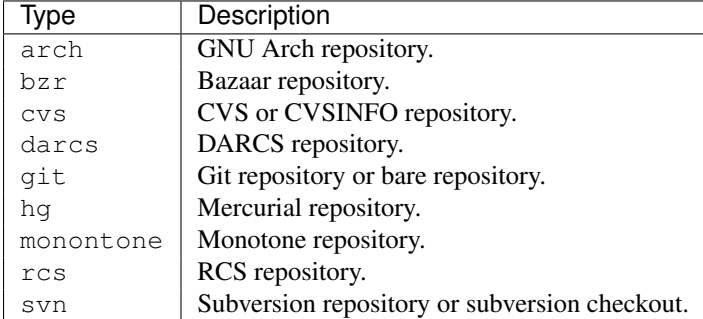

#### **Example**

An example configuration for per-probe clean operations may be as follows:

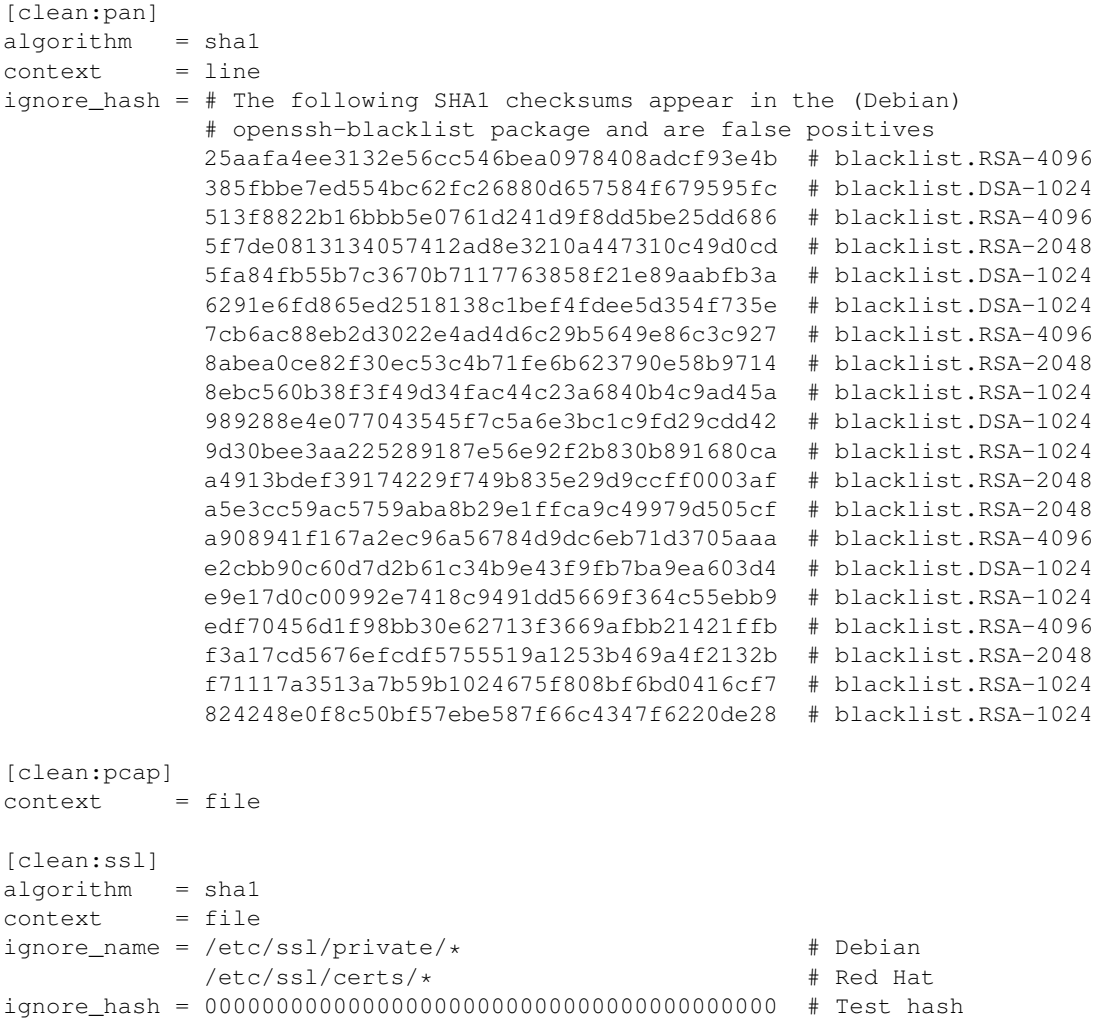

```
c7f8cfcd962fc09c653555723639feacdc9c0ced # Found in testdata/key-dsa
              ffffffffffffffffffffffffffffffffffffffff # Test hash
[clean:password]
ignore_name = /etc/*/usr/local/etc/*
ignore_hash = 0000000000000000000000000000000000000000 # Test hash
             23a7753c047eebdc57c2927856ae497c7655d240 # Found in testdata/.pgpass
             ffffffffffffffffffffffffffffffffffffffff # Test hash
ignore_repo = git:/usr/local/git/*
```
#### **Probes**

#### **Configuration**

The [probe] section is a mapping between mime type mappings (globs) and probes. The probes themselves have a per-probe configuration section, identified as [probe:  $\langle$  name  $\rangle$ ]. See the probe documentation for possible configration options.

#### **Available probes**

Documentation on probes:

#### Probe: Primary Account Numbers (PAN)

About The Primary Account Number (PAN) or Band Card Number are found on payment cards, such as credit cards and debit cards.They have a certain amount of internal structure and share a common numbering scheme. Bank card numbers are allocated in accordance with ISO/IEC 7812.

#### **Configuration**

#### **probe.pan.ignore**

List of hexadecimal characters that are ignored in between sequences of potential PAN characters. You may chose to ignore characters such as NULL, space or other whitespace characters.

#### **probe.pan.format**

Default reporting format. Available format options:

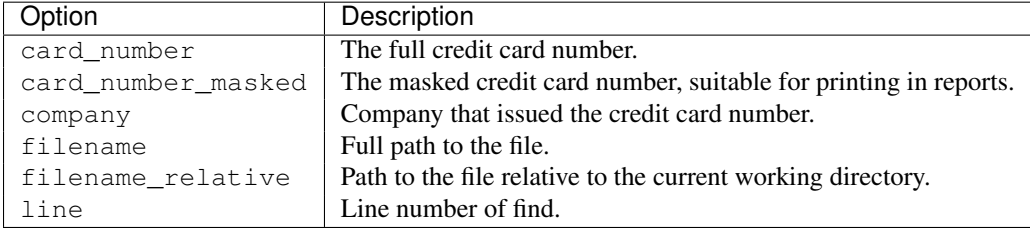

#### **probe.pan.limit**

The maximum number of findings reported per file. Set to 0 to disable the limit.

#### <span id="page-17-0"></span>Reference documents

- [PCI-DSS v2.0](https://www.pcisecuritystandards.org/documents/pci_dss_v2.pdf) published October, 2010
- *ISO/IEC 7812-1:2006*, Identification cards, Identification of issuers, Part 1: Numbering system
- *ISO/IEC 7812-2:2007*, Identification cards, Identification of issuers, Part 2: Application and registration procedures
- [US patent 2950048,](http://www.google.com/patents?vid=2950048) Computer for verifying numbers
- [List of issuer identification numbers](http://en.wikipedia.org/wiki/List_of_Issuer_Identification_Numbers)

#### Merchant Reference documents

- [Maestro Global Rules,](http://www.mastercard.com/us/merchant/pdf/ORME-Entire_Manual.pdf) published November 9, 2012
- [VISA PAN truncation best practices,](http://usa.visa.com/download/merchants/PAN_truncation_best_practices.pdf) published July 14, 2010
- [VISA Best Practices for Tokenization Version,](http://usa.visa.com/download/merchants/tokenization_best_practices.pdf) published July 14, 2010

#### Probe: Password

About The password probe scans for stored (plain text) passwords.

#### **Configuration**

#### **probe.password.format**

Default reporting format, available options:

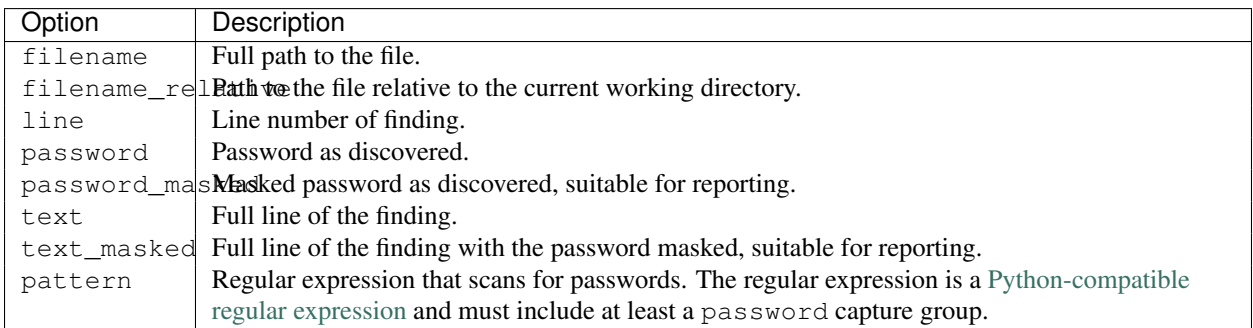

#### Probe: Packet Capture files (PCAP)

About This probe may identify pcap dump files.

#### **Configuration probe.pcap.format** Default reporting format. Available options:

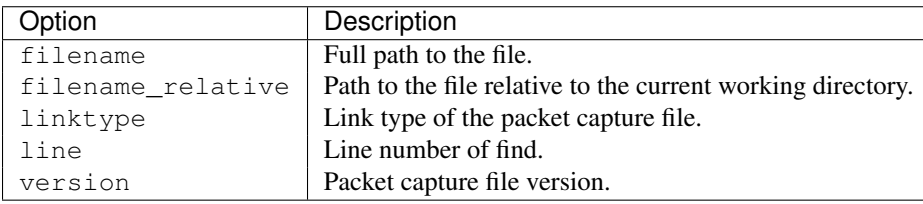

#### <span id="page-18-0"></span>Probe: Secure Sockets Layer (SSL)

About The Secure Sockets Layer (SSL) probe scans for cryptographic private keys, that are either not properly secured or have no passphrase set.

#### **Configuration**

#### **probe.ssl.format**

Default reporting format. Available options:

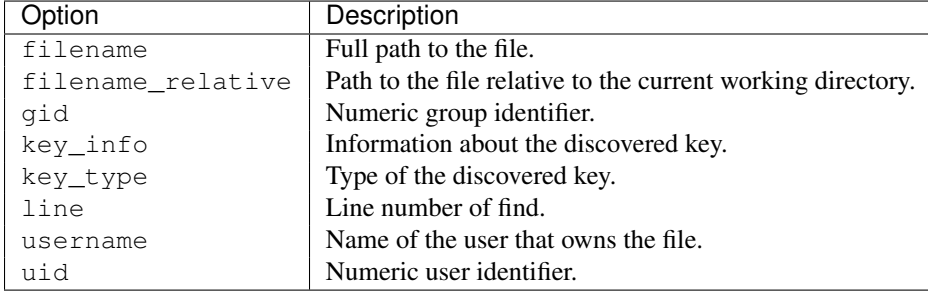

**CHAPTER 4**

**Indices and tables**

- <span id="page-20-0"></span>• *genindex*
- *modindex*
- *search*

#### Index

### B

boolean command line option, [9](#page-12-1)

### C

clean.algorithm, [11](#page-14-3) clean.context, [11](#page-14-3) clean.format, [11](#page-14-3) command line option boolean, [9](#page-12-1) numeric, [9](#page-12-1) string, [9](#page-12-1)

### E

environment variable clean.\*.ignore\_hash, [11](#page-14-3) clean.\*.ignore\_name, [11](#page-14-3) clean.\*.ignore\_repo, [12](#page-15-0) clean.algorithm, [11](#page-14-3) clean.context, [11](#page-14-3) clean.format, [11](#page-14-3) DEFAULT.db\_path, [9](#page-12-1) incremental.algorithm, [11](#page-14-3) incremental.database, [11](#page-14-3) probe.pan.format, [13](#page-16-0) probe.pan.ignore, [13](#page-16-0) probe.pan.limit, [13](#page-16-0) probe.password.format, [14](#page-17-0) probe.pcap.format, [14](#page-17-0) probe.ssl.format, [15](#page-18-0) scanner.deflate, [10](#page-13-0) scanner.deflate\_limit, [10](#page-13-0) scanner.exclude\_dirs, [10](#page-13-0) scanner.exclude\_fs, [10](#page-13-0) scanner.exclude\_link, [10](#page-13-0) scanner.exclude\_type, [10](#page-13-0) scanner.include\_probes, [10](#page-13-0) scanner.incremental, [10](#page-13-0) scanner.maxdepth, [10](#page-13-0) 1<br>
analgorithm, 11<br>
1<br>
analgorithm, 11<br>
c.context, 11<br>
c.format, 11<br>
anad line option<br>
boolean, 9<br>
numeric, 9<br>
numeric, 9<br>
string, 9<br>
onment variable<br>
eleam.\*.ignor\_hash, 11<br>
cleam.\*.ignor\_hash, 11<br>
cleam.\*.ignor\_name, 11<br>

incremental.algorithm, [11](#page-14-3)

### N

numeric command line option, [9](#page-12-1)

### S

string command line option, [9](#page-12-1)